Microsoft

# Curso intensivo sobre Office 365

Sugerencias rápidas para ahorrar tiempo para tu negocio en expansión

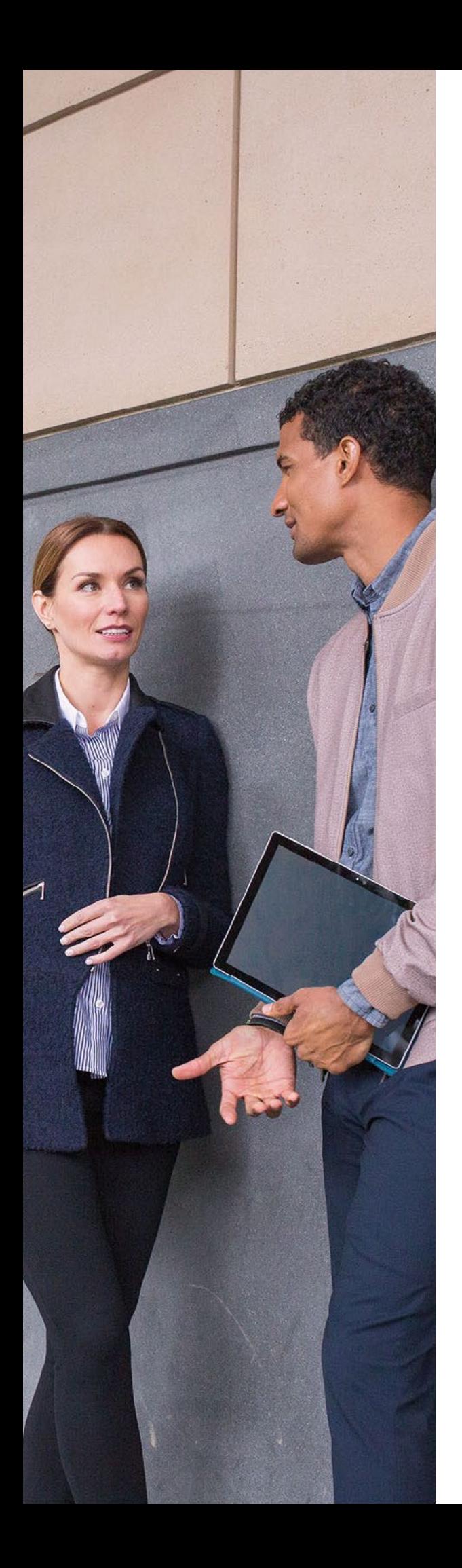

## Introducción

Puede que los miembros de tu equipo sean algunos de los 1200 millones de personas en todo el mundo que ya usan Office 365. Conoces las aplicaciones estándar, como Word, Excel, Outlook y PowerPoint. Pero, en relación con las necesidades y retos de tu empresa en continuo cambio, Office 365 ofrece mucho más de lo que parece a simple vista. Desde programas de inteligencia empresarial a soluciones de trabajo en equipo y comunicación, los avances en estas herramientas de productividad están cambiando la forma en que vivimos y trabajamos. No importa si las preocupaciones de tu equipo están relacionadas con temas como la seguridad, la administración de dispositivos móviles o el trabajo remoto: el cambio en la nube puede hacer más por tu negocio en expansión que nunca antes.

En este e-book, obtendrás información sobre cómo usar las aplicaciones de Office 365 específicas de la mejor forma en seis áreas críticas de tu negocio: movilidad, trabajo en equipo, comunicación, seguridad, productividad e información.

# Tabla de contenido

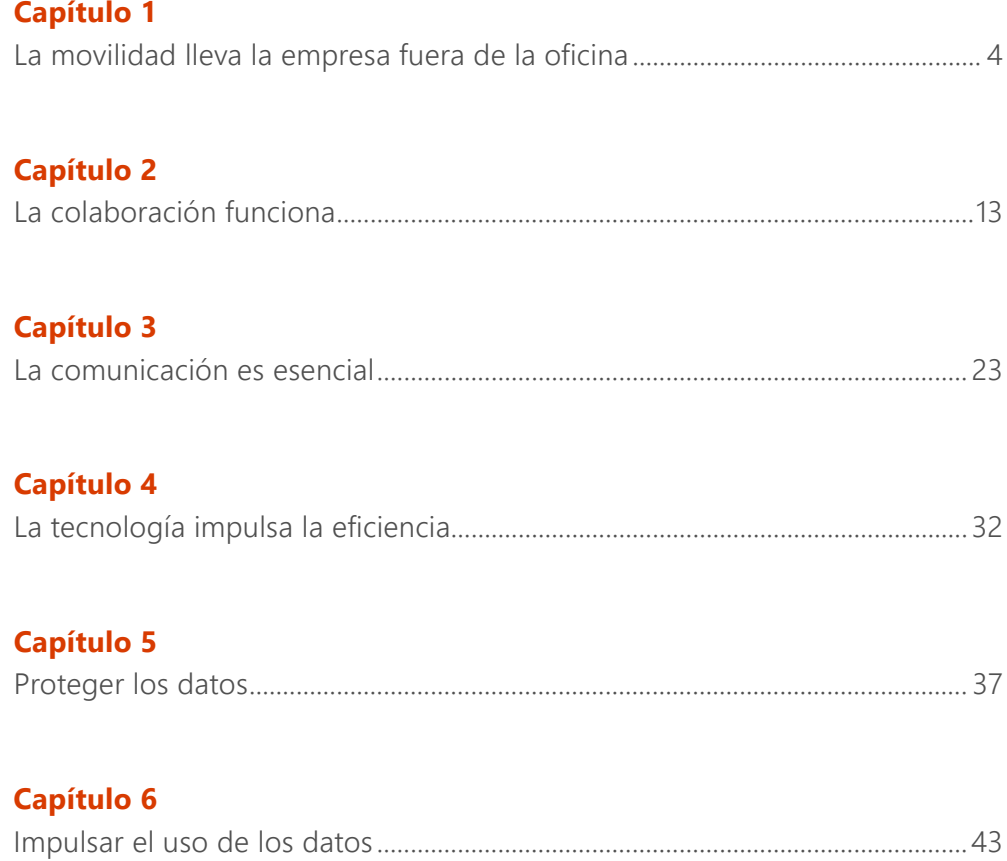

### <span id="page-3-0"></span>**Capítulo 1**

# La movilidad lleva la empresa fuera de la oficina

Con versiones premium de Word, Excel y PowerPoint, además de una interfaz de usuario optimizada para teléfonos o tabletas con Android o iOS, Office 365 permite que tu equipo alcance su mejor rendimiento, tanto dentro como fuera de la oficina.

"Con frecuencia, los milénicos afirman que el trabajo flexible es una de las prioridades principales. Y creemos que, si respetas a las personas por lo que son y cómo trabajan, podrás mejorar significativamente la productividad. Al ofrecer a los empleados componentes basados en la nube de Office 365, podemos crear un enfoque más fluido y flexible del lugar de trabajo físico".

**Carl Dawson** Director de TI de Marks & Spencer

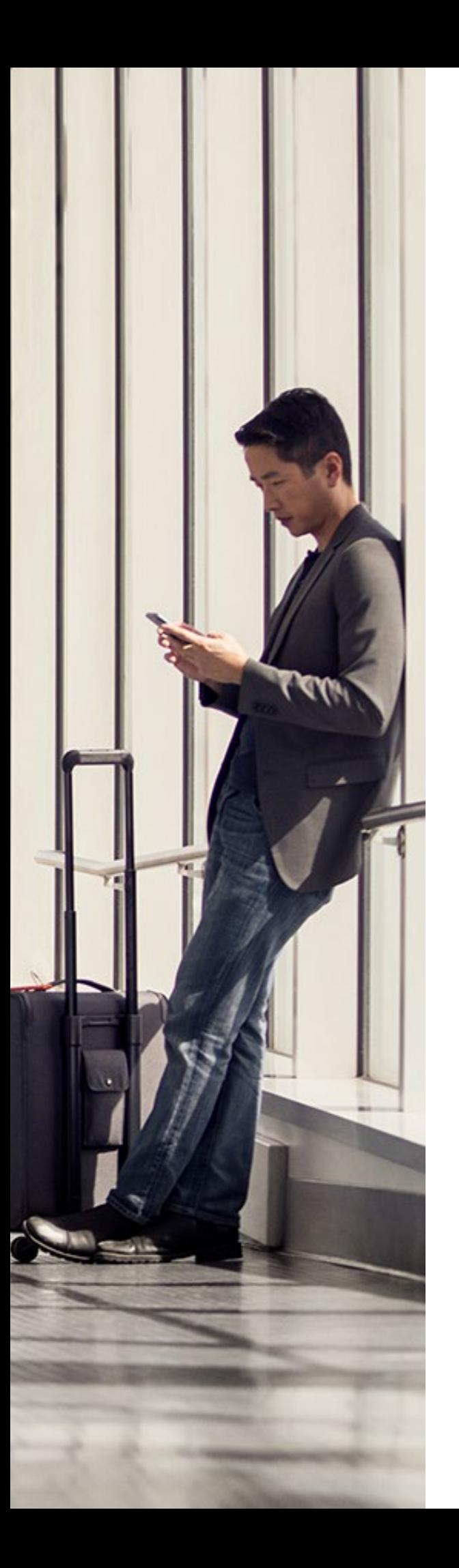

#### **Word**

## Agregar comentarios a Word desde el teléfono

¿Necesitas enviar comentarios a un compañero en los desplazamientos? Edita documentos con tu dispositivo Android o iPhone con la aplicación Word Mobile.

#### **Para agregar comentarios.**

Pulsa en cualquier lugar de un documento y, después, haz clic en **Editar**.

Escribe los comentarios. Si es la primera vez que agregas un comentario, se te pedirá que especifiques un nombre de usuario para que otras personas sepan quién editó el documento.

#### **Excel**

## Cuatro consejos para trabajar en equipo con Excel

¿Crees que Excel es solo un programa de escritorio? Piénsalo dos veces. Puedes hacer casi cualquier cosa en Excel con tu smartphone o tableta.

#### **1. Fórmulas**

Para calcular fórmulas en la aplicación móvil, pulsa la pestaña **Fórmulas**.

#### **2. Acceso fácil a tus archivos**

Guarda archivos de Excel en OneDrive y obtén acceso a ellos rápidamente desde cualquier dispositivo.

#### **3. Teclado integrado**

Agrega fórmulas fácilmente con el teclado en pantalla de la tableta.

#### **4. Gráficos recomendados**

Visualiza datos rápidamente con solo unas pulsaciones con la característica Gráficos recomendados, ideal para pantallas más pequeñas.

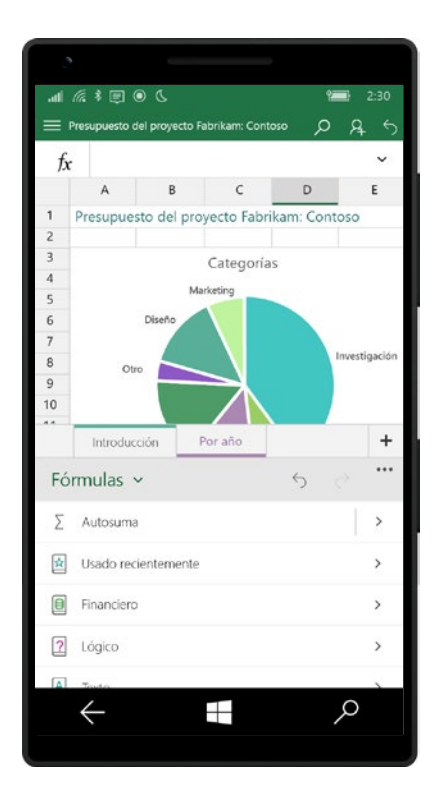

#### **PowerPoint**

## PowerPoint Mobile tiene sus trucos

#### **Preparar y realizar presentaciones en los desplazamientos**

¿Necesitas corregir algo de camino a una presentación? Usa la aplicación de PowerPoint para realizar cambios desde el smartphone o la tableta.

#### **Acceder fácilmente a las notas**

Lee las notas de la presentación directamente desde el teléfono.

#### **Cortar los cables**

Ya no necesitarás los engorrosos cables de los equipos portátiles. La vista Moderador te ofrece un control total de lo que ve el público, ya que solo verás las notas del orador en la tableta. Las nuevas características de entrada de lápiz, puntero láser y resaltado te ayudan a enfatizar conceptos clave al realizar una presentación.

#### **Conocer los temas a tratar**

Usa el lápiz en tus notas para enfatizar los puntos clave.

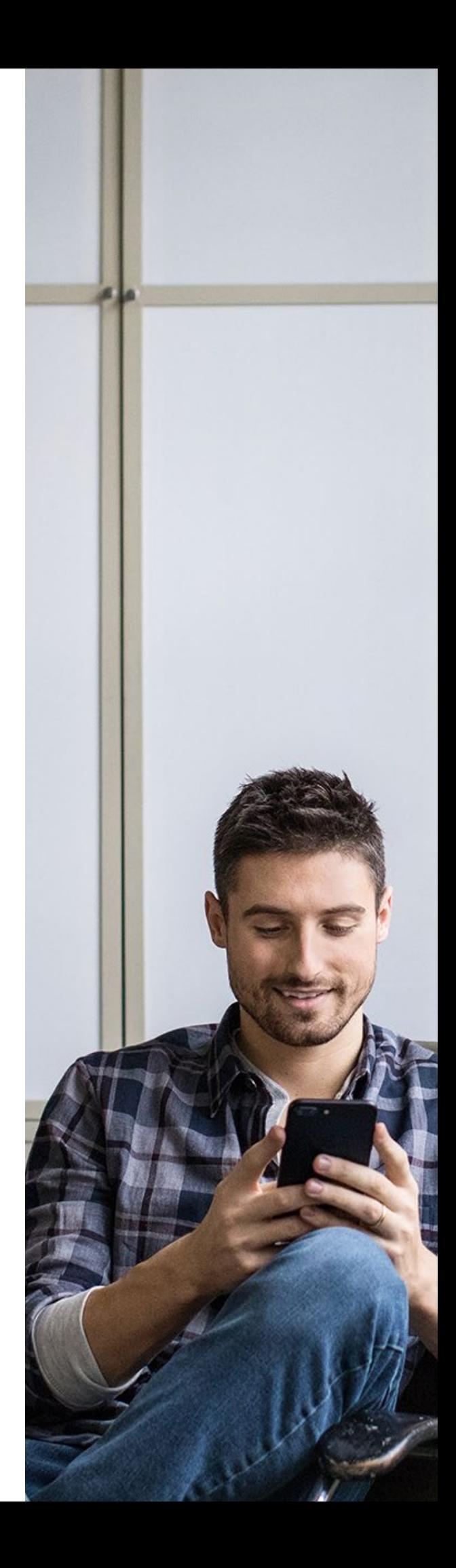

### **OneDrive** Compartir fácilmente

OneDrive permite obtener acceso sin esfuerzo a los archivos, para que puedas trabajar desde cualquier lugar y compartir el trabajo con tu equipo, estén donde estén. Podrás previsualizar más de 270 tipos de archivo comunes, como archivos PDF, PSD de Photoshop, AI de Illustrator, archivos de Visio, imágenes médicas de DICOM, y más. Incluso podrás transmitir por streaming vídeo bajo demanda sin tener que esperar a que se descargue.

Comparte sin pensártelo dos veces tus archivos con otros usuarios, que podrán obtener acceso a ellos de forma fluida y segura. Comparte un archivo o carpeta con usuarios específicos, o bien envía un vínculo que proporcione acceso a cualquiera que lo necesite, tanto dentro como fuera de la organización. Además, podrás controlar durante cuánto tiempo proporciona acceso un vínculo, y podrás ver y modificar fácilmente los permisos concedidos.

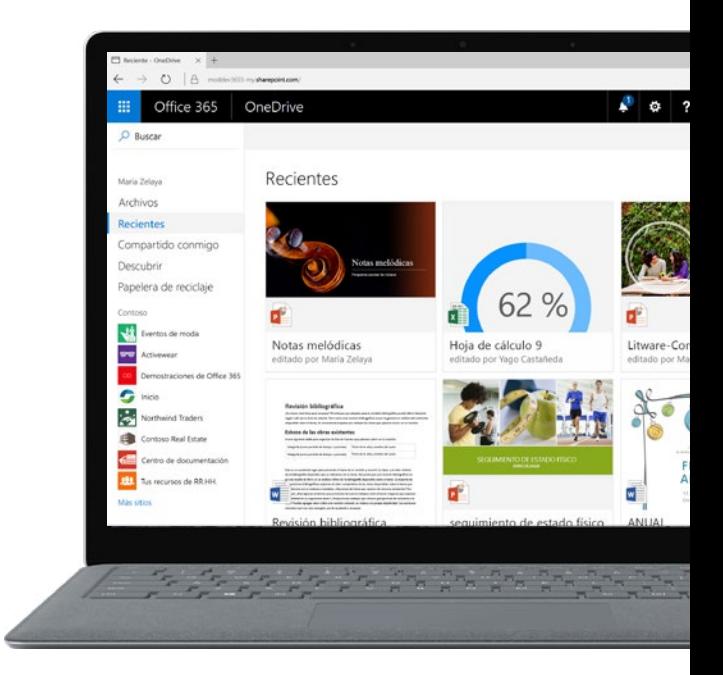

#### **Microsoft Teams**

## Comunicación en tiempo real

Para el creciente número de organizaciones que no siempre pueden reunir a todos en la misma sala, Teams ofrece una experiencia de reuniones avanzada e inmersiva, donde los empleados pueden agregar archivos de Office (como documentos de PowerPoint con animaciones) desde equipos de escritorio o dispositivos móviles para realizar llamadas o conversaciones de chat.

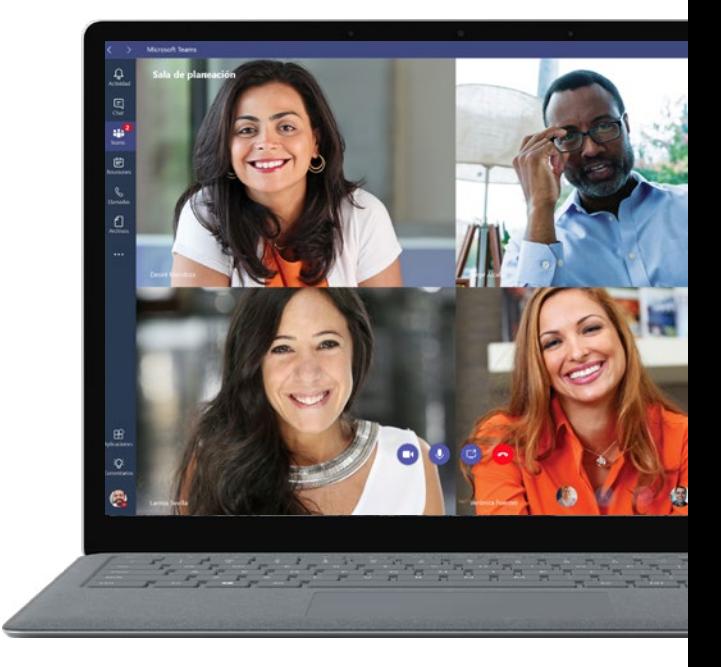

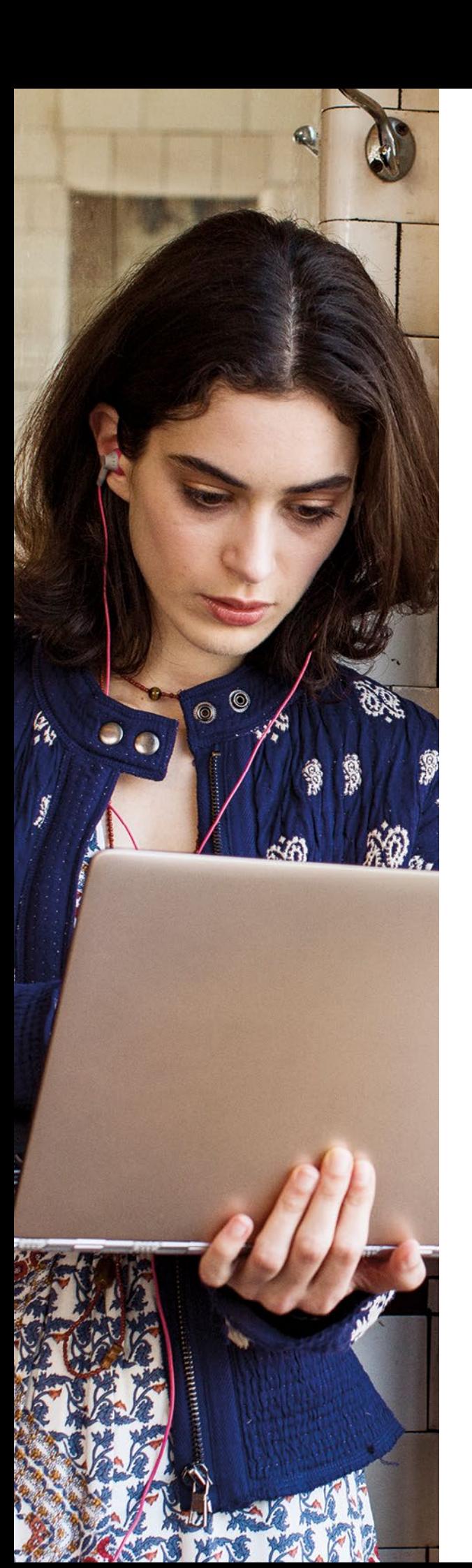

## **Sway** Crea diseños atractivos en los desplazamientos

Sway te permite crear y compartir de forma rápida y sencilla documentos atractivos (como informes interactivos, presentaciones, historias personales etc.), todo ello desde tu dispositivo móvil. Solo tienes que agregar contenido y Sway hará el resto.

#### **Crear rápidamente**

- Crea un sway a partir de fotos en el dispositivo móvil.
- Crea un sway a partir de una plantilla.
- Obtén acceso a tu contenido desde cualquier lugar y sigue editando tus sways anteriores en los desplazamientos.

#### **Colaborar en sways con otros usuarios fácilmente**

- Colabora con otros usuarios cerca de ti con un iPhone.
- Comparte y edita un vínculo con cualquier usuario para que obtenga acceso al sway en su dispositivo móvil o equipo de escritorio.

#### **Agregar contenido fácilmente**

Usa cualquier foto o vídeo de tu dispositivo móvil.

#### **Comparte fácilmente**

Todos los sways se integran con opciones de uso compartido móviles. Solo tienes que enviarle un vínculo a un contacto, y este podrá ver tu creación sin tener que registrarse ni descargar software adicional.

#### **Yammer**

## Conectar de arriba abajo

Yammer te permite reunir a todos tus empleados (desde el consejero delegado a la primera línea) para facilitar, compartir e impulsar la transparencia, sin importar si estás en la organización o en cualquier parte del mundo.

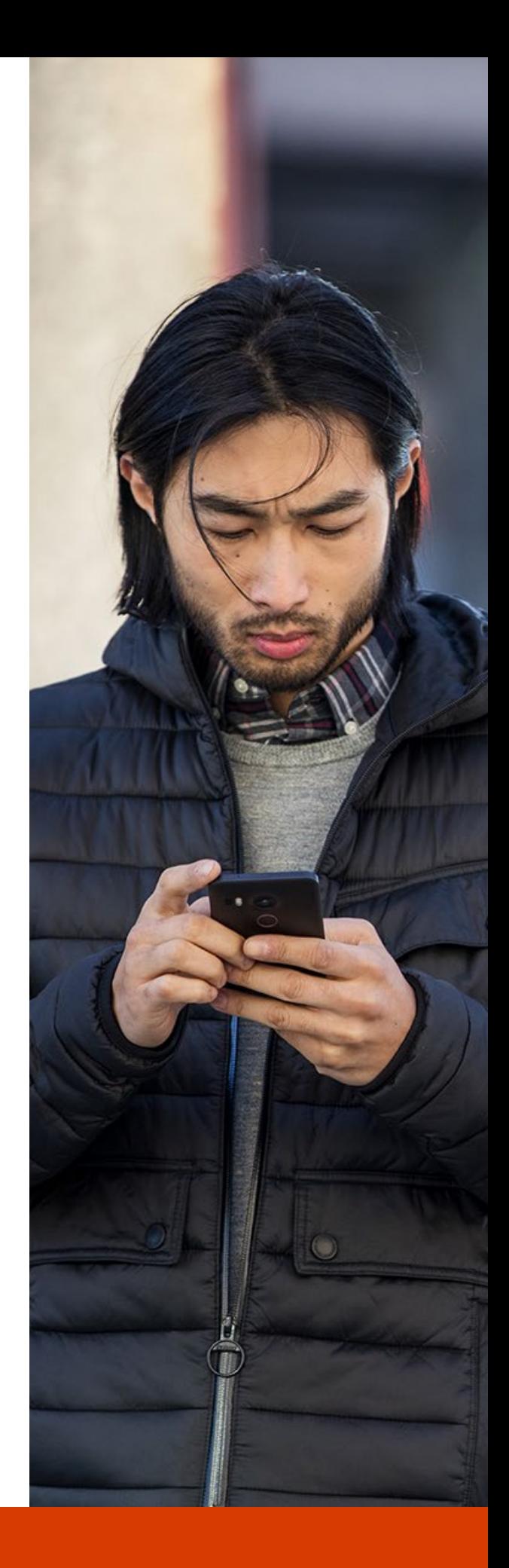

Con Office 365, tu equipo estará preparado para ir donde les lleve el trabajo.

<span id="page-12-0"></span>**Capítulo 2**

# La colaboración funciona

13

Teams permite a los empleados colaborar de principio a fin. Los empleados pueden compartir notas de la reunión, colaborar con uso compartido de proximidad, trabajar en coautoría en documentos en tiempo real, recibir actualizaciones y obtener acceso a los archivos, por lo que nadie se perderá nada.

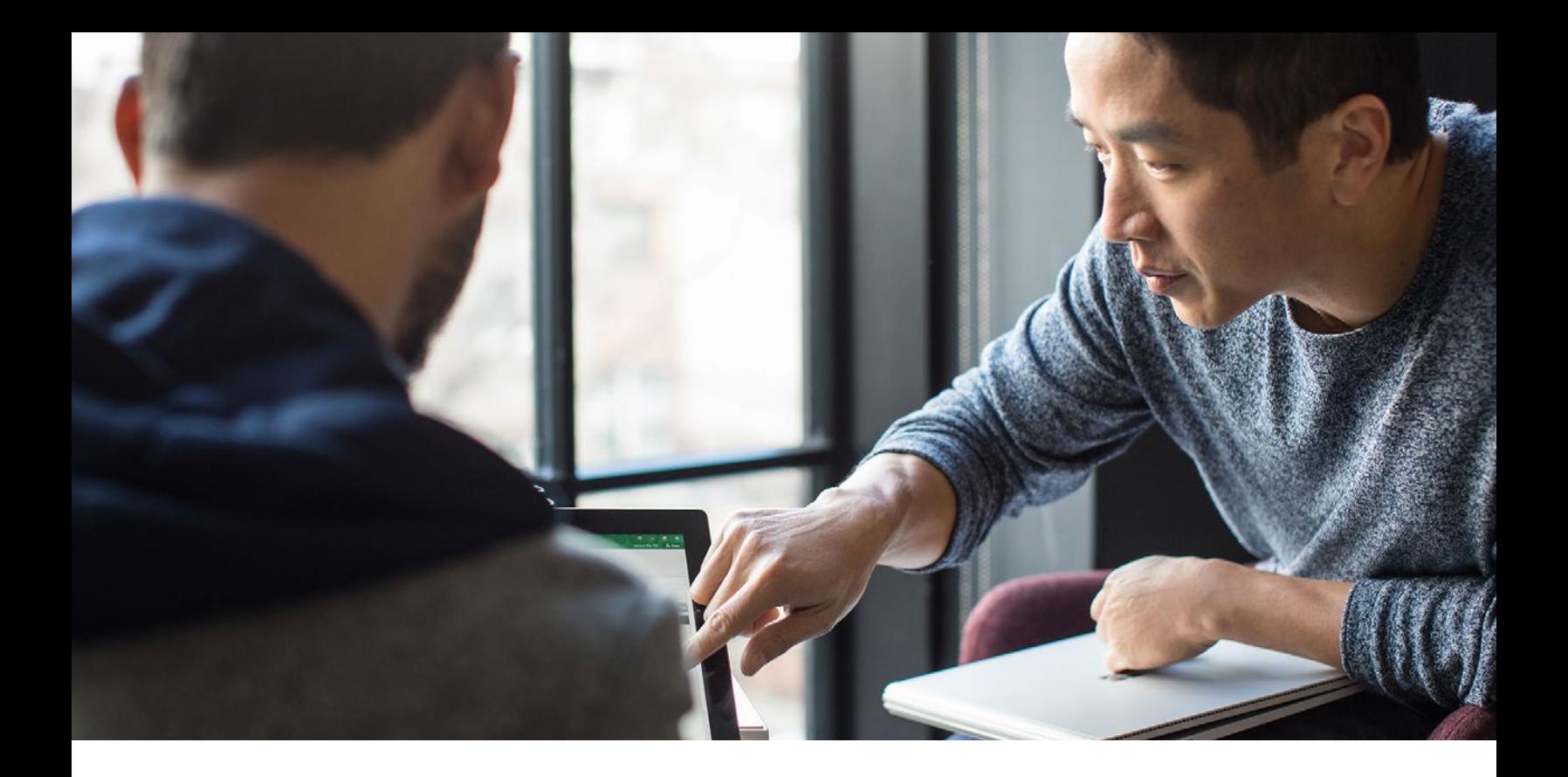

## Coautoría segura

El trabajo en equipo es un componente clave de Office 365, y la característica de coautoría en tiempo real ofrece a los miembros del equipo la posibilidad de compartir fácilmente ideas y agregar comentarios directamente a un documento. El historial de versiones mejorado te permite ver, aceptar o rechazar cambios, así como revertir a versiones anteriores, lo que garantiza que no se perderá nada. Y las nuevas características mejoran la experiencia de trabajar en una presentación en tiempo real con varios miembros del equipo.

### **Word** Coautoría segura

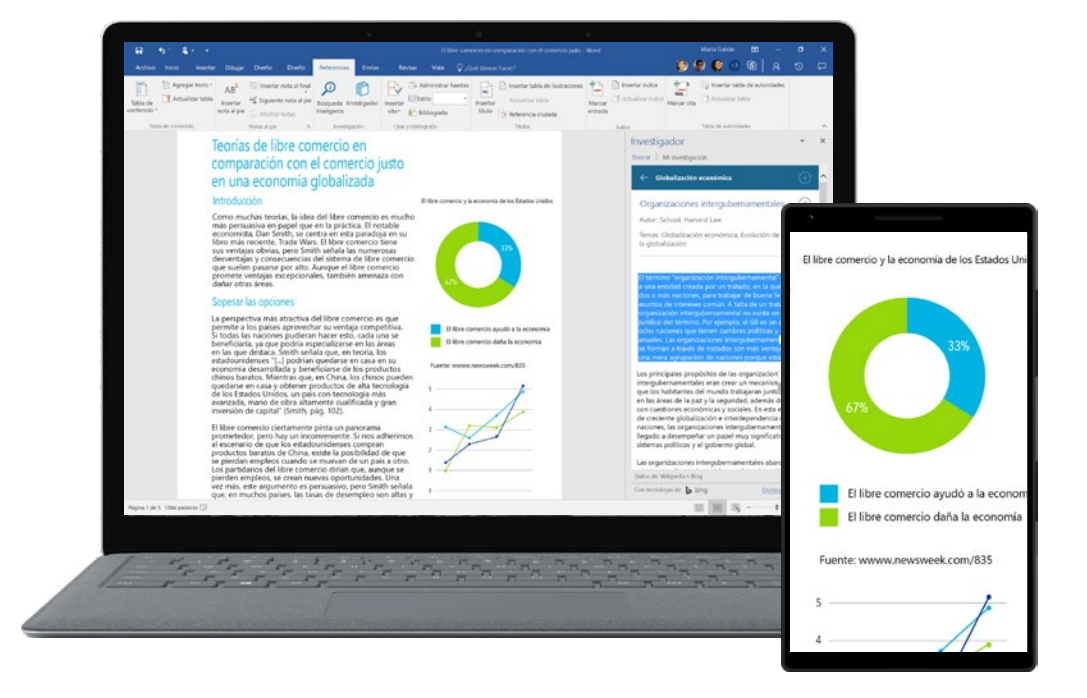

#### **Ponerte en marcha**

Para empezar a usar la coautoría en tiempo real, guarda el documento de Word en OneDrive. Después, haz clic en el botón **Compartir** en la esquina superior derecha de la ventana: la experiencia de uso compartido es la misma, sin importar si compartes en la Web, en el Explorador de Windows 10 o Windows 7, o en Finder en un equipo Mac.

#### **Invitar a compañeros de trabajo**

Puedes compartir y colaborar en archivos con usuarios dentro y fuera de la organización, incluso con personas que no tengan una suscripción a Office 365.

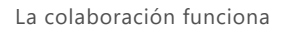

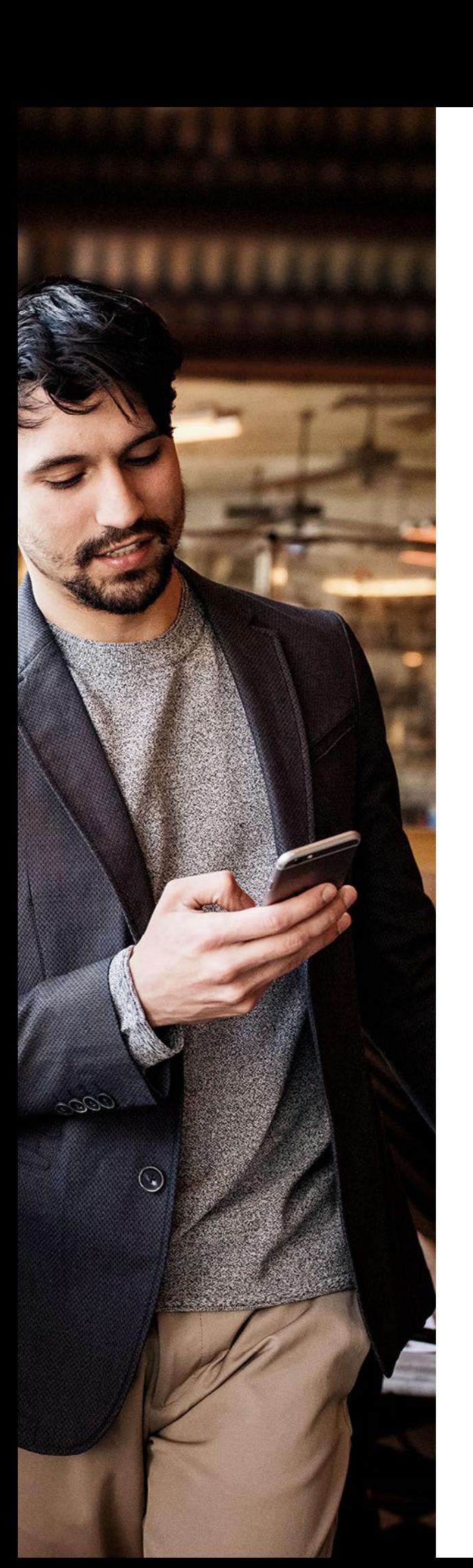

#### **Permitir la coautoría en tiempo real**

Cuando tus compañeros inicien la sesión y trabajen en el documento en Word o Word Online, podrás ver sus cambios en el instante en que los guarden.

#### **Colaborar de forma fluida**

Con tu equipo, podrás crear borradores, agregar comentarios y editar el trabajo en tiempo real. Agrega o responde a comentarios junto al texto sobre el que estés discutiendo, para que tus compañeros puedan seguir la conversación.

## **Excel** Coautoría segura

#### **Ver el historial del documento a simple vista**

Abre el panel **Historial** (para hacerlo, haz clic en **Archivo > Historial**). Podrás ver a simple vista cuándo se creó el archivo y cuándo se modificó por última vez.

#### **Ver quién colaboró en un archivo**

Se muestra una lista de todas las revisiones por fecha y se incluyen los nombres de los usuarios que las realizaron, para que puedas realizar un seguimiento de los cambios con los usuarios.

#### **Ver la evolución de los archivos con el tiempo**

Haz clic en una versión para abrirla y ver en qué se diferencia de las versiones posteriores del mismo archivo.

#### **Restaurar versiones anteriores**

Si quieres revertir a una versión anterior de un archivo, solo tienes que seleccionar **Restaurar** y el documento se revertirá a ese momento exacto.

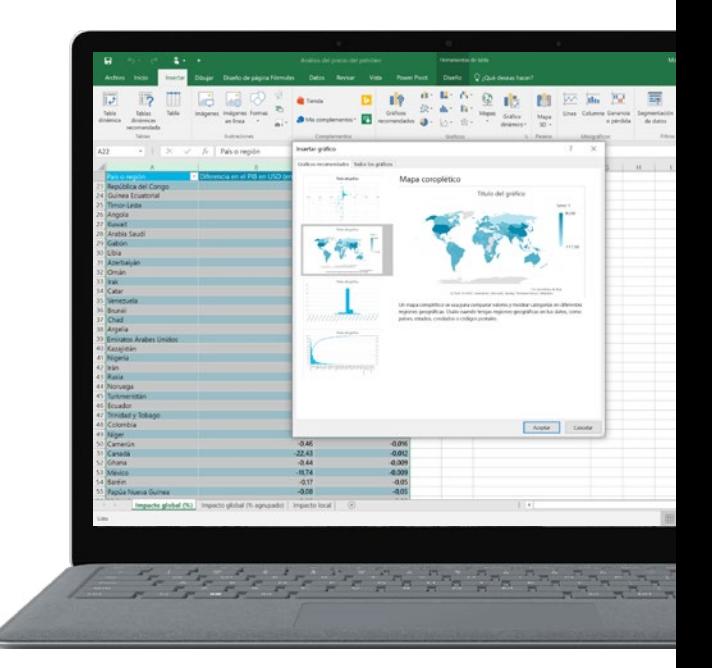

#### **PowerPoint**

## Coautoría segura

#### **Obtener la visibilidad del equipo**

En la esquina superior derecha de la pantalla, podrás ver quién trabaja en el archivo y dónde trabajan esos usuarios. Con un solo clic, podrás ir directamente a la diapositiva en la que estén trabajando.

#### **Iniciar chats de vídeo**

Al hacer clic en la imagen en miniatura de una persona y el logotipo de Skype, podrás iniciar un chat grupal para discutir sobre el trabajo en que estés colaborando.

#### **Ver la actividad del documento**

En la fuente de actividades, se muestra el historial completo de los cambios realizados en el documento y, si es necesario, podrás revertir a versiones anteriores.

#### **Comunicarse con comentarios**

Los hilos de conversaciones y los botones de acceso rápido te permiten responder rápidamente a comentarios o resolverlos.

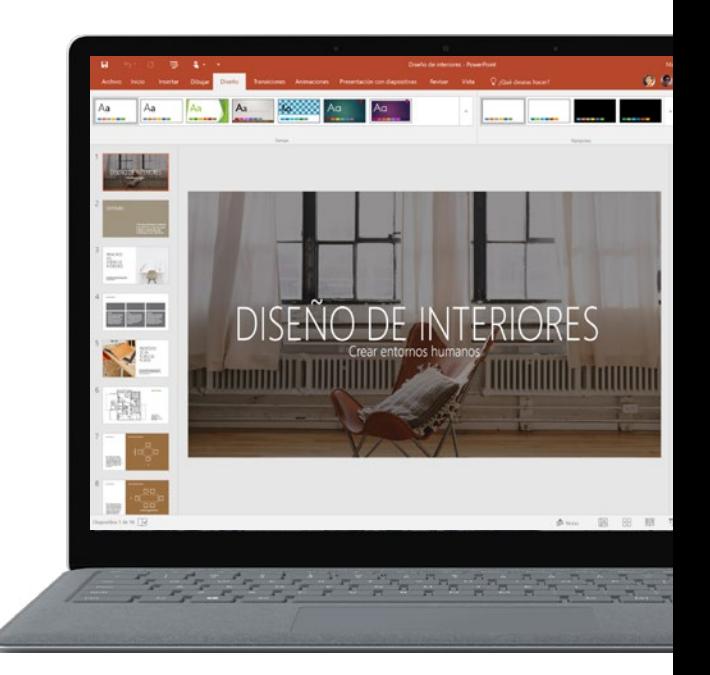

#### **Outlook**

## Sugerencias para compartir datos adjuntos

Outlook 2016 permite compartir archivos fácilmente con una experiencia mejorada para los datos adjuntos.

#### **Cargar datos adjuntos para compartirlos fácilmente**

Puedes enviar archivos como datos adjuntos tradicionales, o bien cargarlos directamente desde Outlook a OneDrive o a un sitio de grupo de SharePoint, por lo que todos podrán obtener acceso a la misma versión, así como visualizarla y editarla.

#### **Seleccionar de los archivos recientes**

Al adjuntar un archivo un correo electrónico, verás una lista de todos los documentos a los que obtuviste acceso recientemente, por lo que no perderás tanto tiempo en buscar el archivo que necesitas.

#### **Microsoft Teams**

## Dos formas más inteligentes de colaborar con Teams

Teams simplifica la comunicación, con llamadas, reuniones y chat en un mismo lugar.

#### **1. Chatear con todos los colaboradores del proyecto a la vez**

Puedes iniciar una llamada o un vídeo desde Teams.

#### **2. No pierdas la oportunidad de chatear con un invitado**

Ahora, puedes invitar de forma segura a usuarios a Teams para que participen en un chat, una reunión o una llamada.

#### **SharePoint**

## Dos funciones atractivas de SharePoint

No importa si trabajas en equipo en una nueva estrategia de producto, una presentación de ventas o una iniciativa clave de la compañía: SharePoint mantiene el contenido en el centro del trabajo en equipo. Los archivos, los sitios y el contenido se pueden compartir fácilmente y son accesibles desde diferentes equipos y organizaciones.

#### **1. Conectar el lugar de trabajo**

SharePoint ofrece experiencias conectadas que permiten a los usuarios compartir su experiencia y colaborar en los archivos, datos, conversaciones y notas que necesiten.

Empieza el día en la página principal de SharePoint, donde podrás ver, a simple vista, la actividad reciente de tus equipos. Empieza a trabajar rápidamente con las funciones sencillas de navegación a tus sitios, y obtén una vista de lo más importante.

#### **2. Compartir y colaborar**

Al agregar páginas de SharePoint como pestañas en Teams, puedes vincular a artículos de noticias o a la página principal del sitio de grupo. Con una mayor integración entre SharePoint y Teams, obtendrás más opciones de accesibilidad para tus empleados.

#### Agregar SharePoint con Teams

- **1.** En el canal de Microsoft Teams, haz clic en **+** para agregar una pestaña.
- **2.** Selecciona **SharePoint**.
- **3.** Selecciona el sitio correspondiente o usa un vínculo de SharePoint.
- **4.** Si usas un vínculo de SharePoint, asígnale un nombre descriptivo para la pestaña de Teams en OneNote.

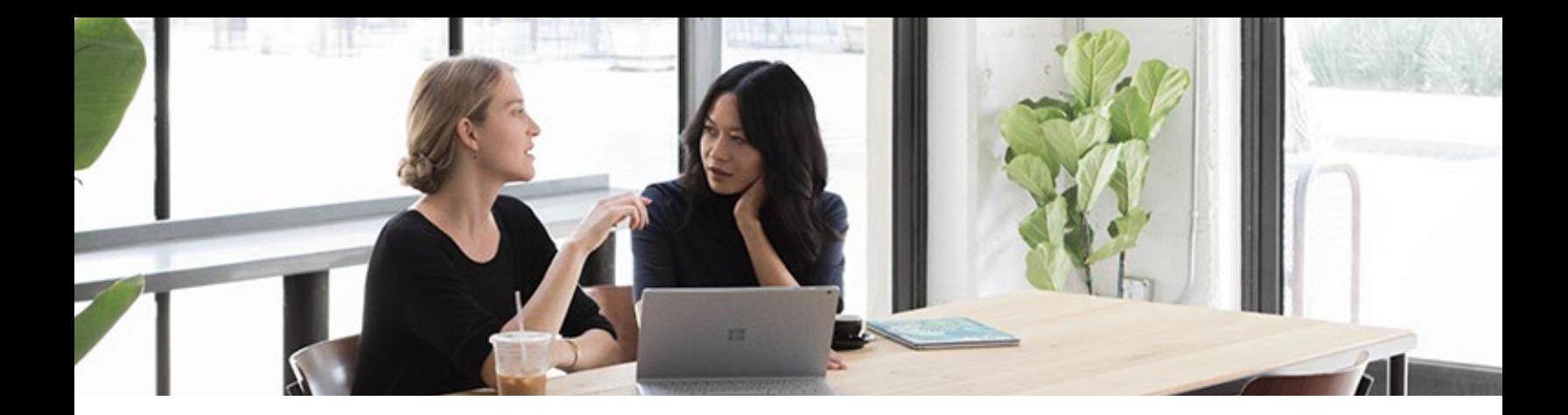

## La coautoría es la lluvia de ideas 2.0

Durante una reunión, los colaboradores pueden escribir sus ideas en un documento de OneNote compartido al mismo tiempo. ¿Necesitas realizar un seguimiento con alguien sobre una idea? Las ediciones siempre se atribuyen a un autor, por lo que podrás identificar fácilmente quién la escribió.

#### **Sway**

## Coautoría más inteligente con el uso compartido de proximidad

Con la característica Sways cerca de mí, dos personas que estén juntas pueden empezar a colaborar al instante en el mismo sway. Solo tienes que invitar a un colaborador de una lista de los usuarios cercanos de Sway y enviar una invitación para uso compartido. Después, el miembro del equipo podrá editar ese sway contigo, todo ello desde la aplicación Sway. De forma conjunta, podréis incorporar fácilmente capturas de móviles (como fotos y vídeos del dispositivo móvil) para facilitar la coautoría en los desplazamientos sobre viajes de conferencias, visitas a sitios de clientes, y mucho más. Para usar la característica Sways cerca de mí, solo se necesita una conexión Wi-Fi o Bluetooth, por lo que funciona desde cualquier lugar del mundo.

Con las funciones de uso compartido de iOS, también puedes compartir tu sway directamente desde un iPhone o iPad en un correo electrónico, un mensaje de texto, una publicación de red social o un bloc de notas de OneNote, por lo que podrás compartir fácilmente tus atractivas presentaciones interactivas.

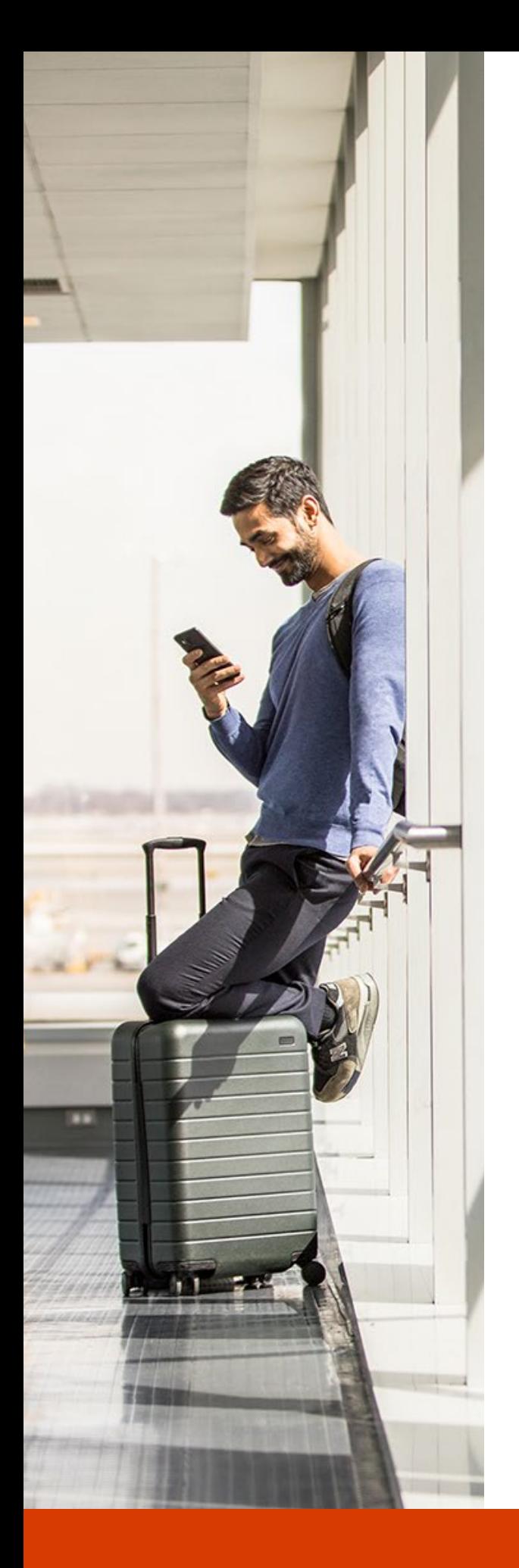

## **Yammer** Yammer reúne a la empresa

Yammer es la mejor herramienta para conectar a toda tu organización con el fin de solicitar ideas y compartir procedimientos recomendados para iniciativas más amplias.

#### **¿Quieres reunir a tu equipo en una ubicación virtual?**

Crea grupos que pueden recopilar diversas ideas, independientemente de las zonas horarias, las geografías o las jerarquías.

#### **¿Quieres innovar y colaborar con otros sectores?**

Yammer proporciona una plataforma que permite a los usuarios colaborar, usar su conocimiento colectivo para solucionar problemas, y tomar mejores decisiones con mayor rapidez.

#### **¿Quieres medir el progreso?**

Realiza un seguimiento y evalúa el progreso de tu equipo para facilitar el entusiasmo de los nuevos miembros y obtener del equipo directivo.

### <span id="page-22-0"></span>**Capítulo 3**

# La comunicación es esencial

Una estrategia de comunicación eficaz es esencial para cualquier equipo exitoso. Desde iniciar un diálogo entre dos personas a dirigir una reunión de equipo, Office 365 ofrece a tus empleados el control de sus conversaciones, para que se sientan conectados desde cualquier lugar.

23

"Con los nuevos servicios de voz y reuniones, Office 365 ofrece más características y funciones avanzadas. Ofrece un entorno de colaboración muy sencillo para interactuar con otros usuarios en una compañía presente en varios países. Cuanto mejor nos comuniquemos, mejor será el rendimiento de nuestra compañía".

**Jason Sele** Director de TI, Zetec

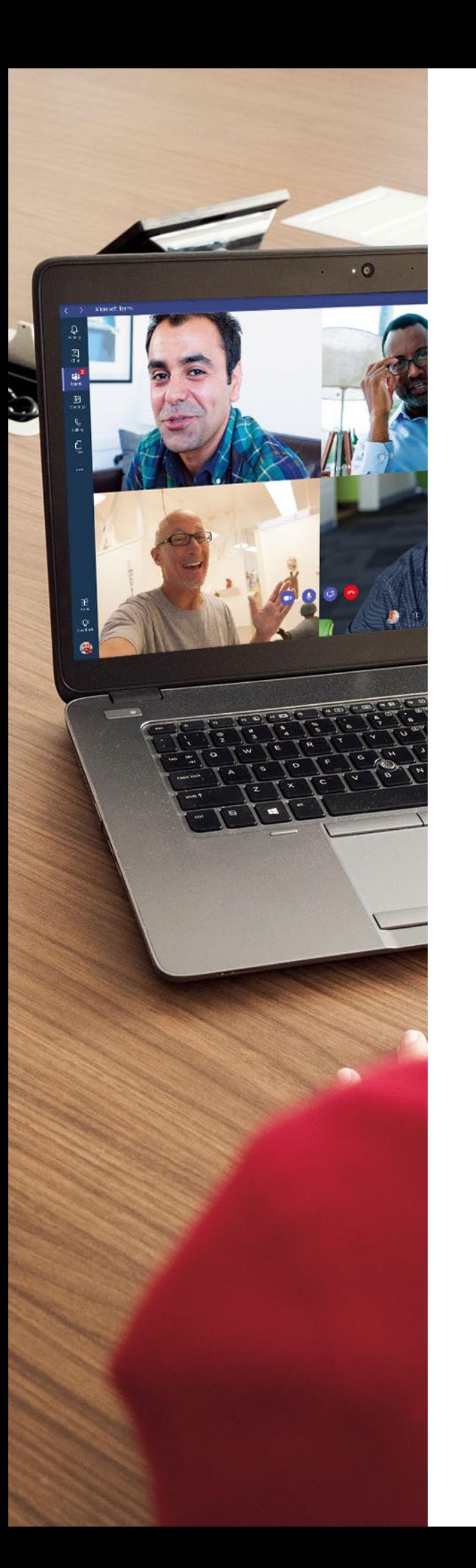

## **Microsoft Teams** Teams te ofrece el control

#### **Antes de una reunión**

Antes de una reunión, puedes compartir archivos en el canal para prepararla. La reunión en sí se puede realizar en un canal, por lo que todo el contexto se encuentra en la experiencia de la reunión.

#### **Durante una reunión**

Durante una reunión, los participantes pueden entrar y salir de la discusión. Los participantes pueden chatear, compartir sus pantallas y compartir archivos. La experiencia de reuniones es avanzada e inmersiva, y los miembros del equipo pueden agregar archivos de PowerPoint con animaciones, sin importar si participan desde un equipo de escritorio o un dispositivo móvil. Teams también admite imágenes de alta fidelidad de los participantes de la reunión.

#### **Después de una reunión**

Después de una reunión, el equipo puede compartir un resumen y acciones de seguimiento en el canal, tanto como parte de un hilo de conversación, como en el wiki o en OneNote.

#### **Yammer**

## Cuatro maneras de usar la red social interna de Office 365

#### **1. Anunciar al grupo**

La característica Anuncio es la forma perfecta de compartir información con una amplia variedad de personas al mismo tiempo. Los miembros del grupo lo verán en dos sitios: en la bandeja de entrada y en la fuente principal.

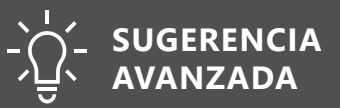

Los administradores de la red pueden enviar correos electrónicos a toda la compañía desde el grupo "Toda la compañía", una agregación predeterminada que incluye automáticamente a todos los usuarios.

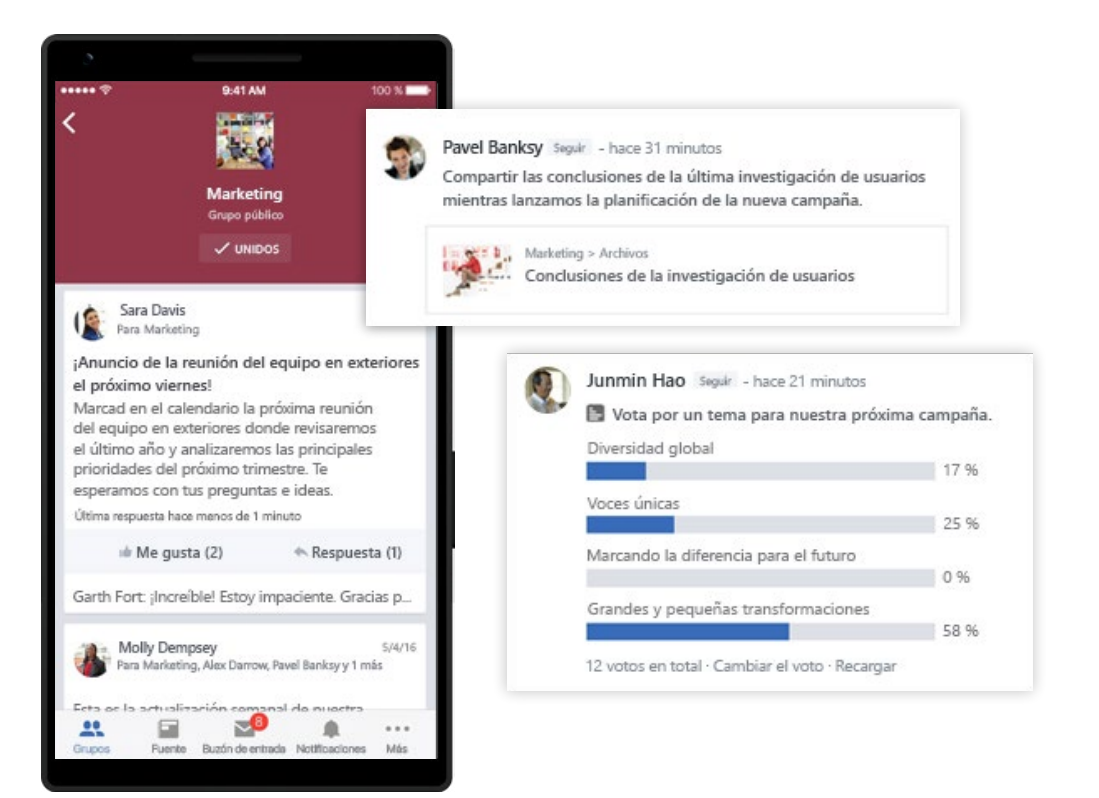

#### **2. Compartir archivos con toda la organización**

Desde Yammer, puedes cargar o compartir archivos fácilmente en todo el conjunto de aplicaciones, incluidos SharePoint, OneDrive, Outlook y Stream.

#### **SUGERENCIA AVANZADA**

Al compartir vídeo directamente desde Stream a Yammer, se reproducirá directamente en la fuente de grupo de Yammer.

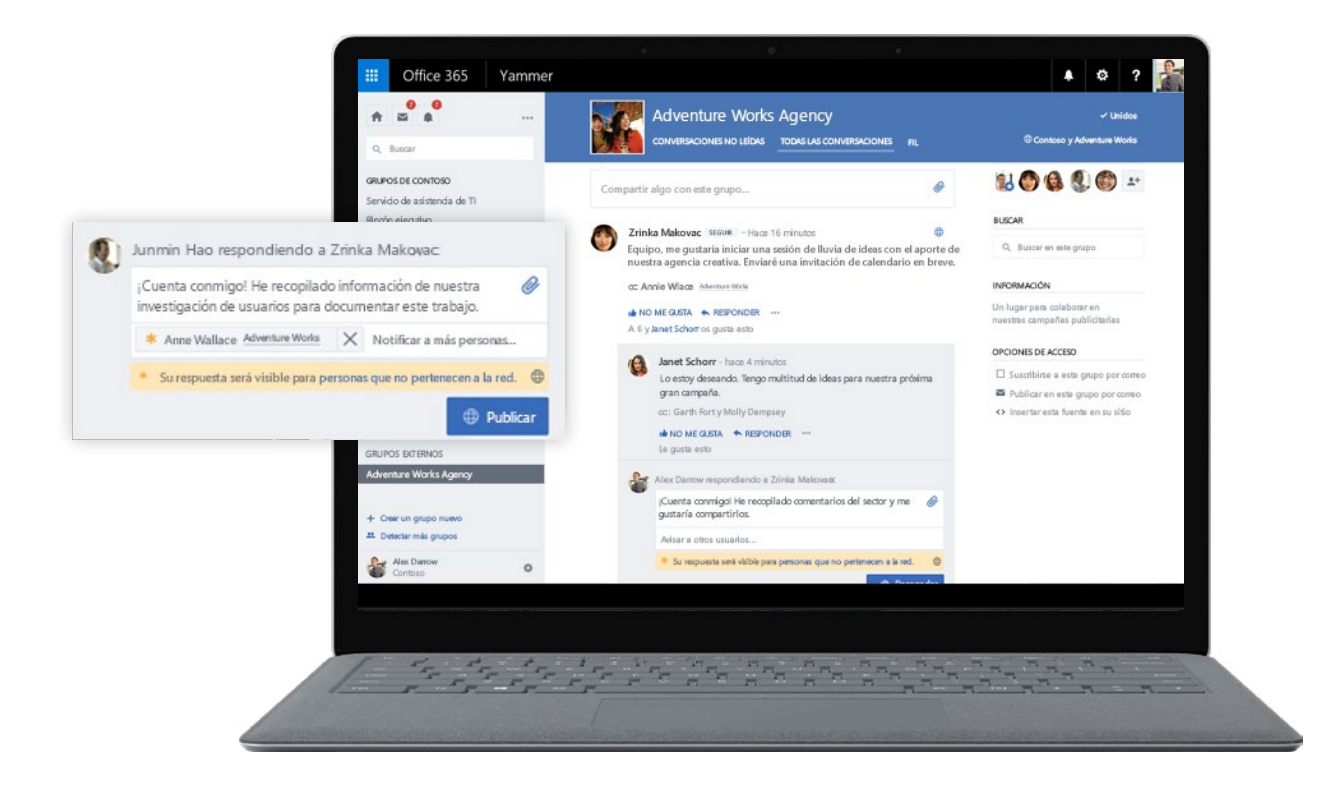

#### **3. Compartir una conversación**

Para insertar una conversación de Yammer en una difusión en directo o un sitio de comunicación de SharePoint, puedes publicarla en un grupo o enviarla un mensaje privado y omitir la página de grupo por completo.

#### **SUGERENCIA AVANZADA**

En la parte superior de la conversación, en Yammer se muestra el número de veces que se compartió la conversación.

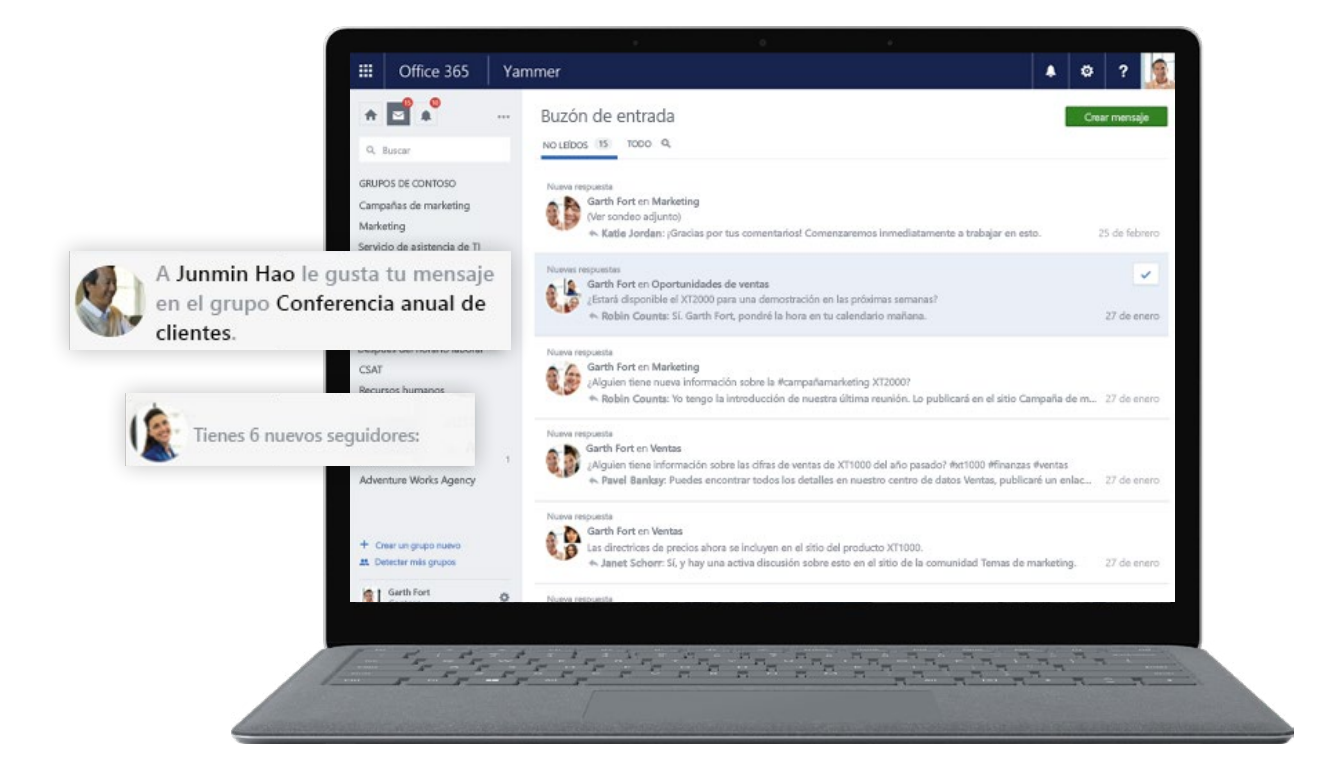

#### **4. Crear un sondeo**

Usa Yammer para enviar comentarios de forma conjunta u obtener una impresión rápida sobre tu empresa.

#### **SUGERENCIA AVANZADA**

Yammer recalcula el porcentaje de respuestas, por lo que los números se actualizan cada vez que se actualiza la página de grupo.

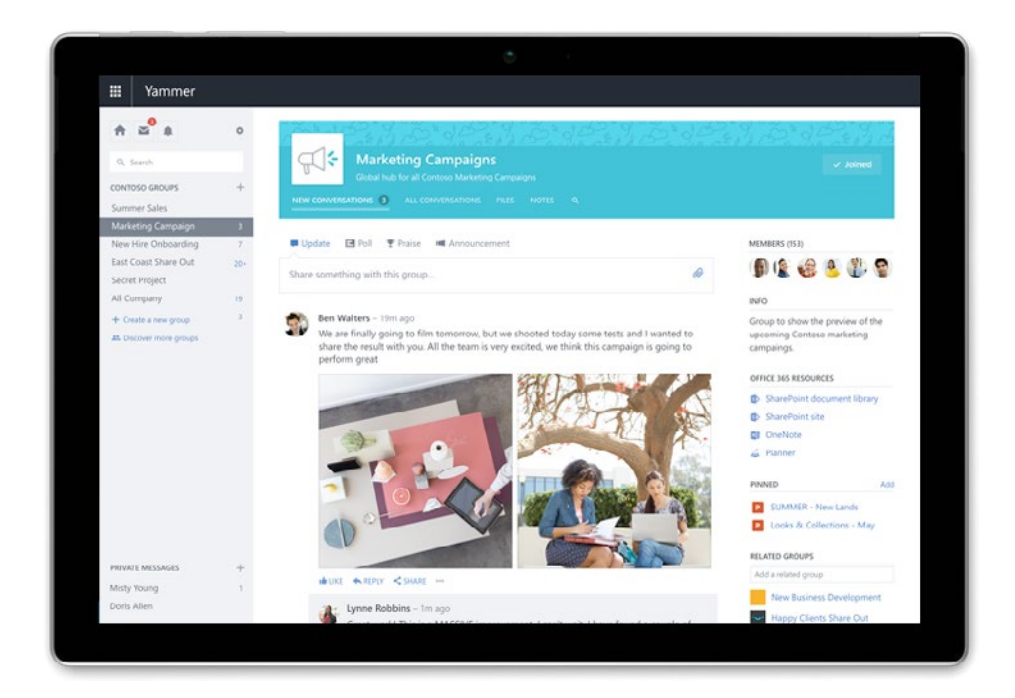

### **Outlook** Conectar y compartir desde Outlook

La característica Grupos eleva la comunicación en equipo al reunir todo lo relacionado con un proyecto en un mismo lugar. Desde Outlook, conjuntos de usuarios pueden conectarse, programar reuniones, compartir calendarios y archivos comunes, y tomar notas.

#### Seis consejos y sugerencias para usar Grupos

**1. Reúne a tu equipo** en torno a un proyecto con herramientas compartidas (bandeja de entrada, calendario, biblioteca de documentos, blocs de notas de OneNote y herramienta de planeamiento), todo ello con solo unos clics en Outlook.

**2. Facilita las referencias rápidas** y la comunicación sencilla al obtener acceso a mensajes organizados en conversaciones.

**3. Etiqueta compañeros de trabajo** con la característica @mención cuando necesites que participen.

**4. Continúa las conversaciones en los desplazamientos** con Grupos en la aplicación móvil.

**5. Inicie llamadas de voz y vídeo** con el complemento de Teams.

**6. Obtén acceso a conversaciones online** de grupos marcados como "favoritos".

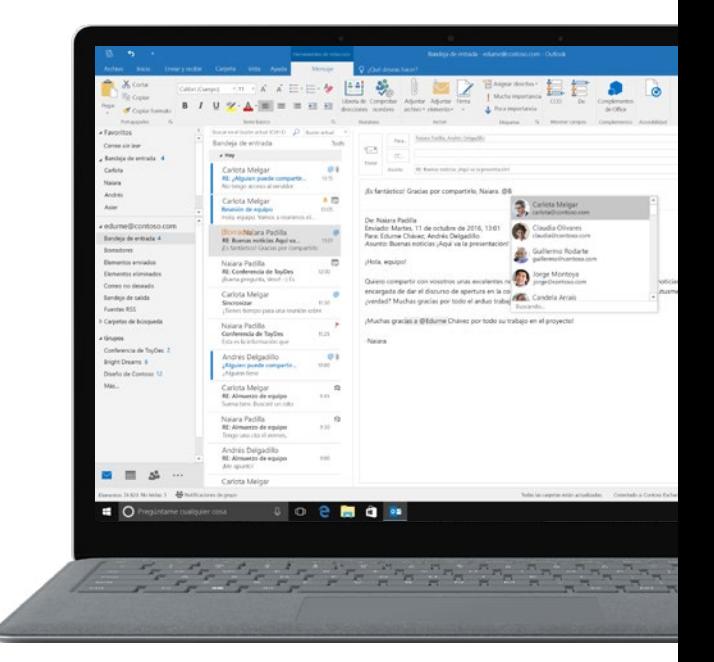

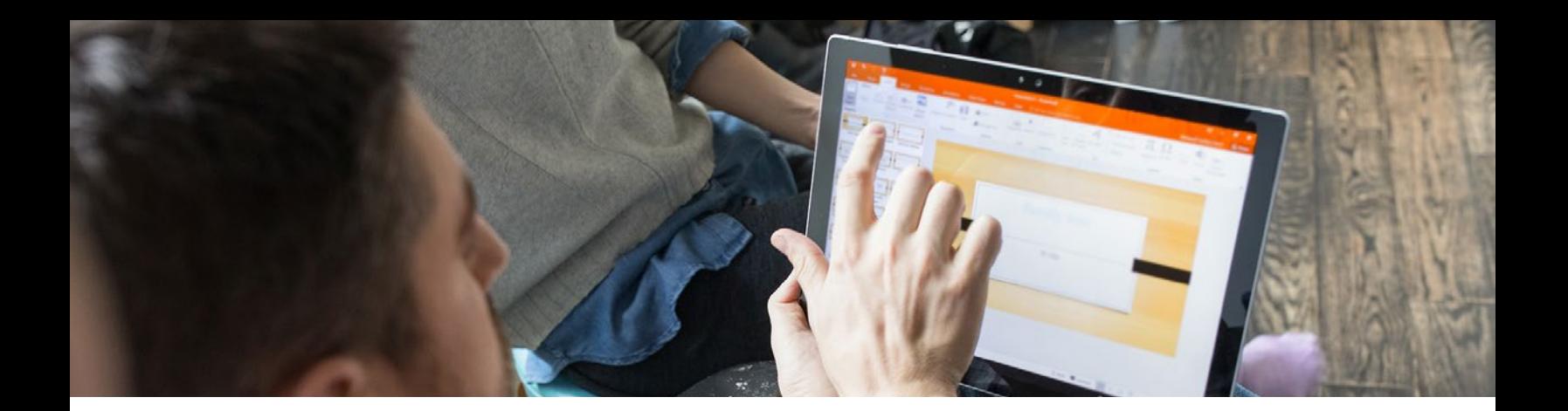

#### **Sway**

## Comunicarse con estilo

Transforma tus presentaciones para comunicar de forma atractiva. Con el motor de diseño integrado de Sway, no tendrás que preocuparte por tener un diploma en diseño para crear y compartir rápidamente presentaciones e informes elegantes e interactivos que impulsen la participación y, en última instancia, los resultados.

#### **Crear rápidamente**

- Empieza desde un archivo de Word, PowerPoint o PDF.
- Selecciona una plantilla para empezar.
- Escribe un tema para empezar.

#### **Agregar una amplia variedad de contenido desde varios orígenes**

- Contenido: fotos, vídeos, audio, inserciones
- Orígenes: sugerencias, OneDrive, Flickr, Bing, Pickit, YouTube, tu dispositivo, y muchos más

#### **Diseños**

Sway diseña automáticamente atractivos resultados y te permite adaptar el estilo a los colores de la compañía.

#### **Compartir fácilmente**

Lo único que necesitas es enviar un vínculo. Los sways tienen una apariencia atractiva en dispositivos de cualquier tamaño (móviles o equipos de escritorio), sin que tengas que hacer nada por tu parte.

### <span id="page-31-0"></span>**Capítulo 4**

# La tecnología impulsa la eficiencia

La productividad tiene lugar cuando las aplicaciones y los equipos pueden trabajar de forma fluida y sin esfuerzo. Desde editar en Word a compartir con tus compañeros, podrás administrar y colaborar en documentos compartidos de forma segura y sin interrupción. Cuando todas tus herramientas interactúan entre sí, es fácil trabajar en proyectos en tiempo real con tu equipo, sin importar donde estés.

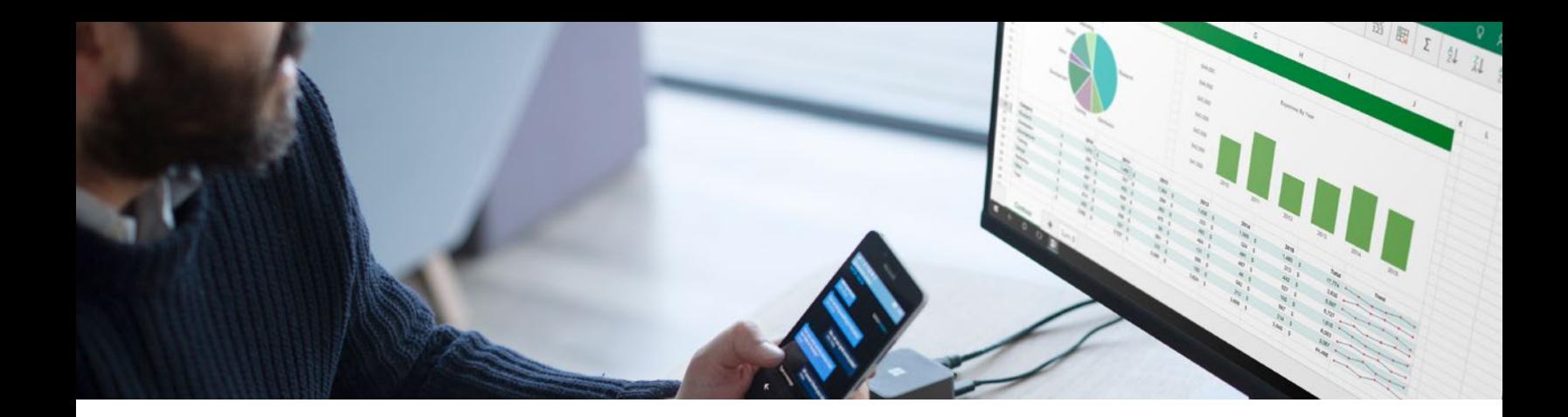

## Las características que más tiempo ahorran en Word y Excel

#### **Word**

## Característica Información

En Word 2016, usa el campo **¿Qué desea hacer?** en la cinta de opciones para escribir palabras y frases sobre lo que quieras hacer y, después, navega rápidamente a las características que quieras usar o a las acciones que quieras realizar.

También puedes usar la característica Información para encontrar lo que busques, o bien usar Búsqueda inteligente para investigar definir el término que especifica este.

#### **Excel**

## Previsión con un clic

La función de previsión ahora permite realizar previsiones basadas en suavizado exponencial (como PRONOSTICO.ETS).

En la pestaña **Datos**, haz clic en el botón **Hoja de previsión** para crear una visualización de previsión de tus series de datos.

En el asistente, también encontrarás opciones para ajustar parámetros comunes de previsión, como la estacionalidad (que se detecta automáticamente de forma predeterminada) y los intervalos de confianza.

## **SharePoint** Simplificar el proceso

Permite a tu equipo dejar de invertir tiempo en procesos manuales periódicos. Ahora, puedes crear e iniciar flujos directamente desde OneDrive para automatizar procesos para tus archivos, o bien directamente desde SharePoint para automatizar todo, desde sencillas alertas y aprobaciones, hasta la administración de complejas operaciones empresariales críticas. Solo tienes que hacer clic en **Agregar flujo** y, después, seleccionar una plantilla de flujo de un panel.

Empieza con características como estas:

#### **1. Recopilar y administrar datos y archivos**

En las listas de SharePoint se recopilan datos (igual que podrías hacer en Excel) y se pueden compartir y administrar fácilmente en una intranet. En Office 365, se usan más de 10 millones de listas personalizadas, desde sencillas listas como contactos y tareas, hasta listas que facilitan operaciones empresariales críticas para grandes empresas. Usa PowerApps para crear formularios personalizados para ver, crear y modificar datos y archivos.

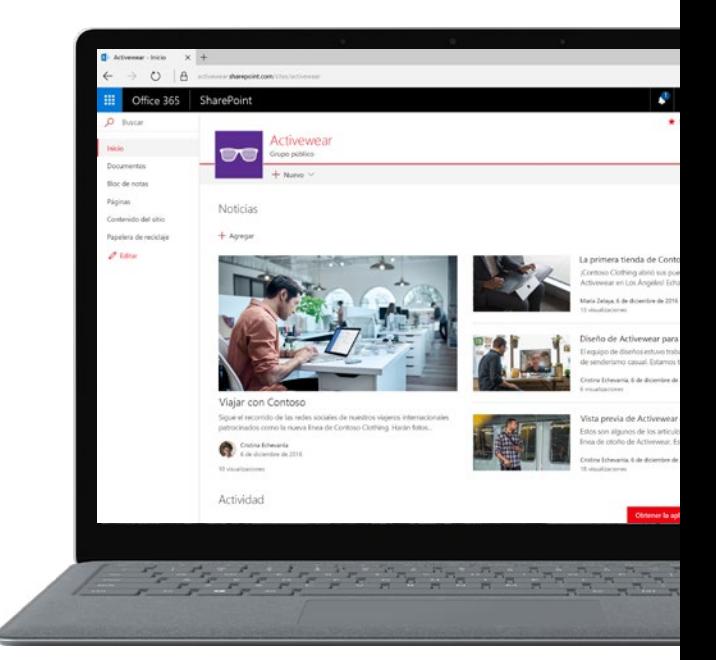

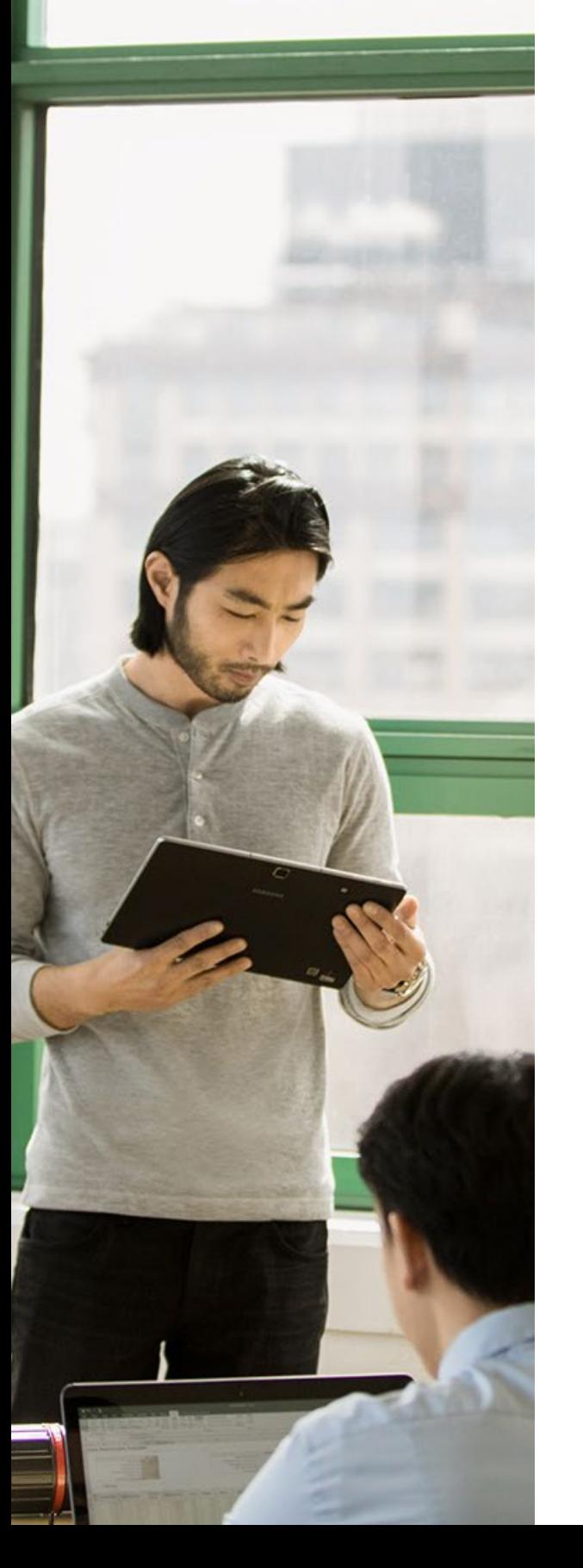

#### **2. Automatizar tareas repetitivas**

Usa el sencillo diseñador visual de Flow para especificar los pasos de procesos manuales periódicos, tanto del equipo como de la organización. Puedes hacer todo en Flow: desde configurar alertas y aprobaciones, hasta modelar procesos complejos de varias fases.

#### **3. Conectar e integrar orígenes de datos y servicios**

Cuando tu proceso necesite datos de otros orígenes y servicios, Flow te permite automatizar el intercambio de datos, sincronizar archivos, y más. Por ejemplo, puedes usar Flow para copiar información introducida por un equipo de ventas en Microsoft Dynamics a una lista de SharePoint usada por el equipo de operaciones. Flow también se integra con servicios de terceros y servicios locales.

#### **4. Crear aplicaciones que transformen tu empresa**

Con PowerApps, sin escribir código, puedes crear aplicaciones que interactúen con datos en listas y bibliotecas de SharePoint, así como con otros orígenes de entornos locales y de la nube. Usa PowerApps para crear experiencias digitales que aprovechen las ventajas de la tecnología, como las cámaras de los teléfonos móviles, para trabajar de formas innovadoras.

#### **OneNote**

## Nunca te pierdas una nota

Tomar notas de todos los aspectos importantes de una reunión puede resultar un poco abrumador. Con OneNote 2016, puedes invitar a otros usuarios a un bloc de notas compartido si seleccionas **Archivo > Compartir > Invitar a usuarios**. Para compartir un bloc de notas durante una reunión, selecciona **Archivo > Compartir > Compartir con reunión**.

Cuando otros miembros del equipo abran el bloc de notas, cualquier usuario con los permisos adecuados podrá agregar notas de la reunión al mismo tiempo que, después, se sincronizarán automáticamente.

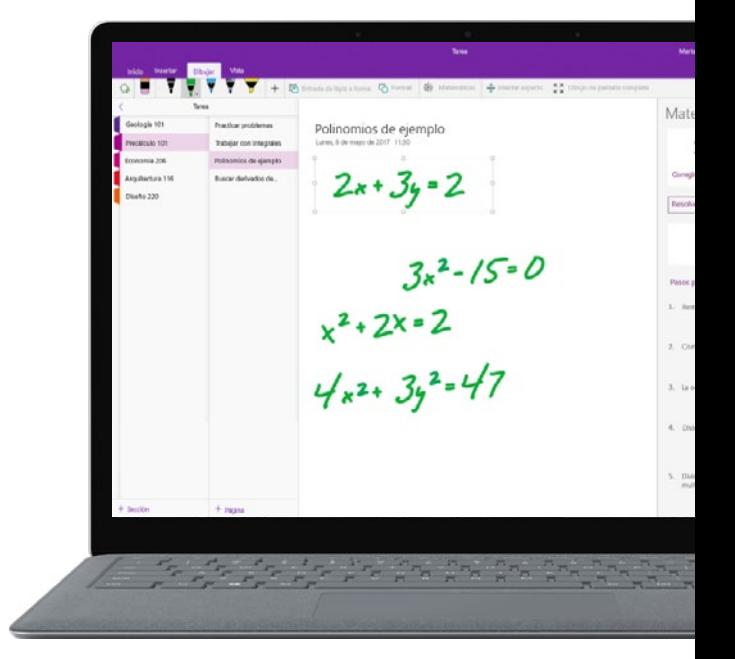

<span id="page-36-0"></span>**Capítulo 5**

# Proteger los datos

¿Qué quiere decir que Office 365 es más seguro que nunca? No importa si trabajas con un equipo de cinco personas o con una empresa de la lista Fortune 500, obtendrás seguridad de nivel empresarial para protegerte de hackers y virus, y garantizar la confidencialidad de tus datos.

37

"Estamos realizando un gran avance en nuestra capacidad para dar soporte al trabajo en equipo global, sin sacrificar la seguridad y la privacidad de los datos, al adoptar el conjunto de aplicaciones de Microsoft Office 365 de servicios de productividad en la nube. Office 365 cumple nuestras necesidades de movilidad y nuestros estándares de seguridad".

**Bryan Ackermann** Vicepresidente ejecutivo y director de información de Korn Ferry

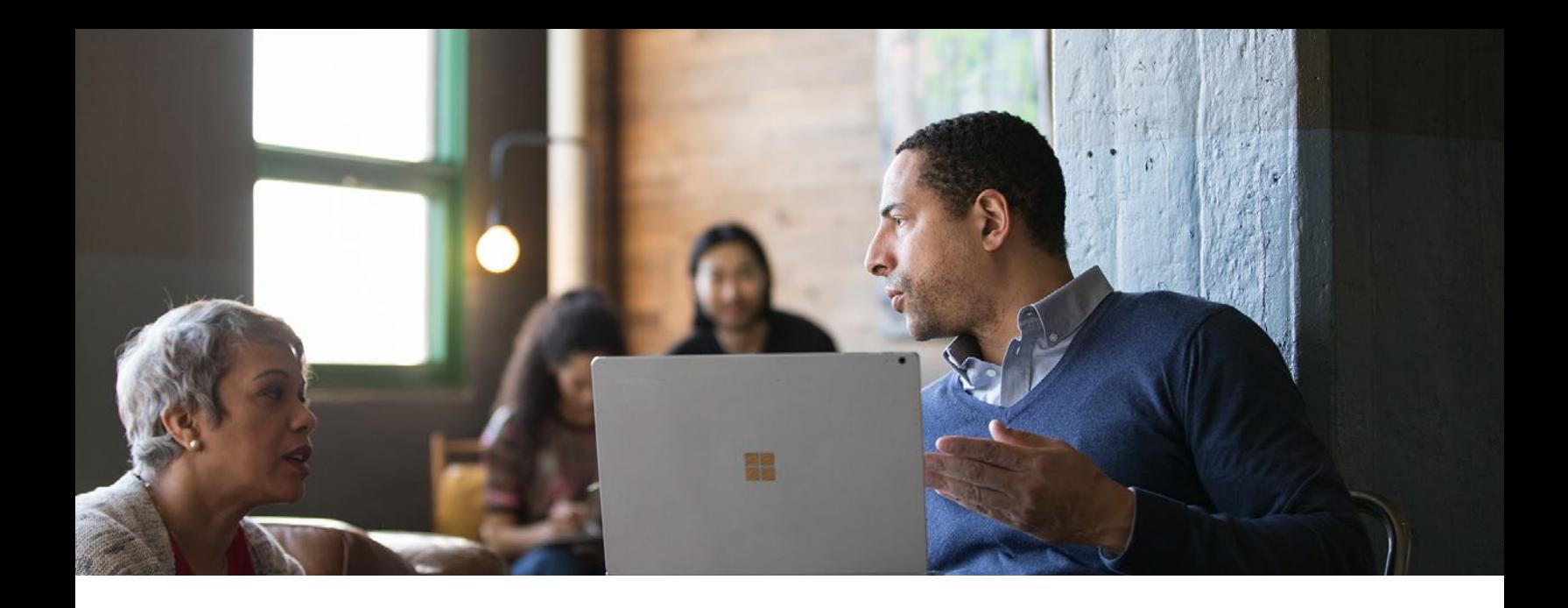

## Proteger los datos

#### **Cumplimiento del sector**

El correo electrónico de Office 365 se adhiere automáticamente a 10 normas de cumplimiento de privacidad de diferentes sectores. Además, Microsoft ofrece sólidos compromisos contractuales de seguridad y privacidad de los datos de forma predeterminada para ayudar a los clientes a cumplir con los reglamentos locales. En el documento del contrato de términos de servicios online, se incluyen las cláusulas modelo de la UE, la ley de protección de datos personales de Reino Unido y muchas otras disposiciones. Se aplica en cuanto los clientes aceptan el contrato de licencia de Microsoft.

#### **Privacidad de los datos y visibilidad de acceso**

Los servicios online comerciales de Microsoft no capturan, mantienen, examinan, indexan, comparten ni usan ninguna tecnología de minería de datos. Esto significa que nunca

analizaremos tu correo electrónico con fines publicitarios, ni permitiremos que terceros puedan leer o compartir de manera inadvertida tus datos. También te beneficiarás de controles completamente personalizables que te permitirán adaptar el servicio de seguridad de categoría empresarial a las necesidades de tu compañía.

#### **Seguridad contra hackers y virus**

Incluso si tu compañía tiene un equipo de seguridad, es prácticamente imposible preparar un equipo lo suficientemente grande para descubrir y proteger contra los cientos de posibles alertas que surgen cada día. Con Office 365, una extensión de nivel empresarial de tu equipo de seguridad se centra en la seguridad física de tus centros de datos, el nivel de seguridad lógica aplicada a los equipos hospedados y el nivel de seguridad de los datos que protegen tus datos en reposo y durante su transmisión.

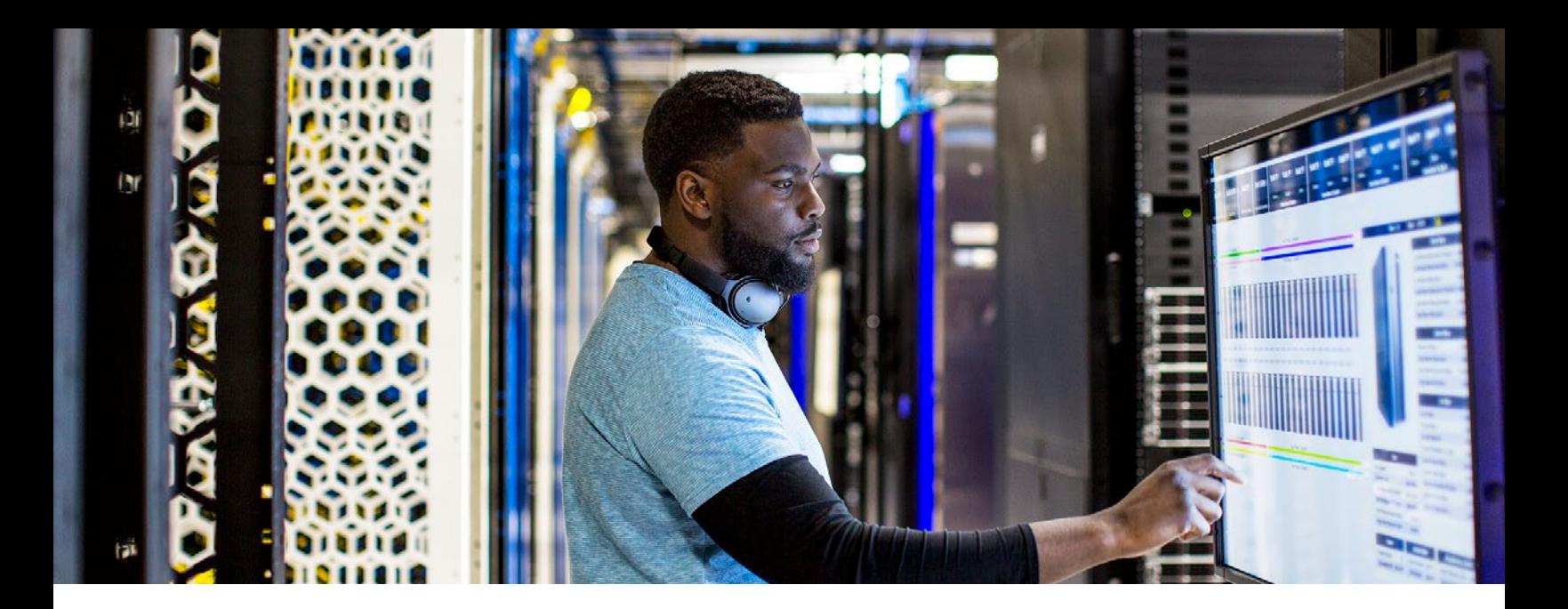

#### **Exchange**

## No se necesita un software antivirus

El correo electrónico es la puerta de entrada y salida de tu organización. Da prioridad a la seguridad integral con protección ante amenazas externas y defiéndete con controles de acceso internos.

- Para lidiar con amenazas externas y riesgos desconocidos, Protección contra amenazas avanzada de Exchange Online se incluye en Office 365 y permite proteger buzones contra ataques sofisticados en tiempo real, por lo que no tendrás que instalar software antivirus adicional. Todos los datos adjuntos de correos electrónicos o vínculos que pasen por tu servidor Exchange serán analizados automáticamente en busca de actividad sospechosa, y el contenido malintencionado se neutralizará antes de que se produzca cualquier ataque.
- Para proteger la información interna, Exchange permite a tus administradores controlar los permisos de acceso de correo electrónico con Information Rights Management (IRM), al impedir que los usuarios no autorizados puedan imprimir, reenviar o copiar información confidencial. La prevención de pérdida de datos (DLP) en Office 365 permite a los administradores controlar las reglas de transporte, las acciones y las excepciones sin afectar al flujo del correo.

#### **SharePoint**

# Una plataforma de confianza para el trabajo en equipo.

SharePoint se diseñó para crear una experiencia fluida de trabajo en equipo que traspase los límites, a la vez que protege tu organización, tus datos y tus empleados con seguridad de nivel empresarial en todo Office 365 y en todos los dispositivos.

#### Tres aspectos de la seguridad de SharePoint

#### **1. Protección líder del sector para tu información**

SharePoint y OneDrive te ofrecen confianza sobre la seguridad de los datos, al proporcionar el espacio más seguro en la nube. Para garantizar que tus datos están protegidos y que tu equipo trabaja en un entorno seguro, estos servicios funcionan para autenticar y autorizar usuarios, y para proteger el contenido y la infraestructura.

#### **2. Administrar la seguridad con mayor facilidad con controles intuitivos y avanzados**

En SharePoint y OneDrive, se incluye un conjunto de controles para que te resulte más fácil proteger los datos, sin importar desde dónde obtengan acceso o compartan los datos los usuarios móviles, con qué dispositivos trabajen y el nivel de seguridad de su conexión de red.

#### **3. Permanecer al día con información e inteligencia**

SharePoint y OneDrive ofrecen funciones de auditoría avanzadas para ayudarte a descubrir información forense sobre actividades específicas realizadas por un usuario o administrador.

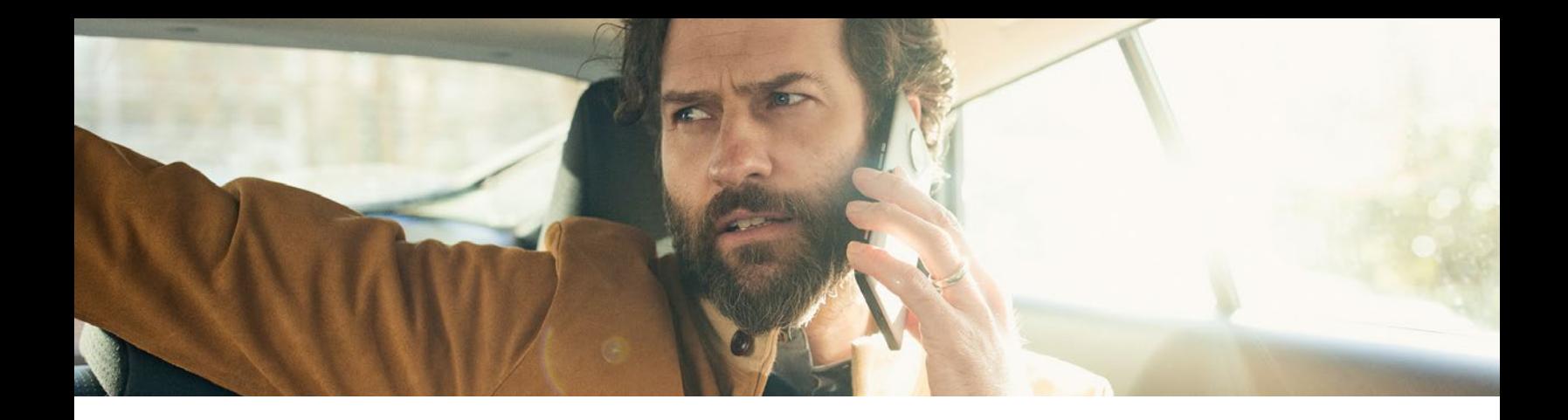

## Administración de dispositivos móviles

¿Qué ocurre si se roba o se pierde un dispositivo que contiene datos de la compañía? Ahí es donde entra en acción la administración de dispositivos móviles de Office 365. Permite a los administradores impedir el acceso de usuarios no autorizados al configurar directivas que garantizan que solo se puede obtener acceso a los documentos y el correo electrónico de la compañía desde teléfonos y tabletas que pertenezcan al servicio de Office 365. Si se roba o pierde un dispositivo que tenga instalado Office 365, los administradores pueden borrar el contenido del dispositivo.

Usa la administración de dispositivos móviles de Office 365 para proteger y administrar los siguientes tipos de dispositivos:

- Android 4.0 o versiones posteriores
- iOS 7.1 o versiones posteriores
- Windows 8.1
- Windows Phone 8.1
- Windows 8.1 RT
- Windows 10
- Windows 10 Mobile

La administración de dispositivos móviles protege una amplia variedad de productos de Office 365, como los siguientes:

- **Exchange**
- Excel
- OneDrive
- Outlook
- PowerPoint
- Sway (solo iOS)
- Word

### <span id="page-42-0"></span>**Capítulo 6**

# Impulsar el uso de los datos

Desde datos generados por el cliente a los datos relacionados con la forma en que trabaja tu equipo, tu empresa está rodeada de información. En su interior, hay información preparada para ser descubierta y usada para transformar tu empresa y tus resultados.

office 365

Planner

VI

Con las aplicaciones centradas en la información de Microsoft Office 365, podrás analizar y visualizar datos en atractivas presentaciones y objetos visuales que se pueden compartir con todo tu equipo.

**Power BI**

## El potencial de una única base de datos

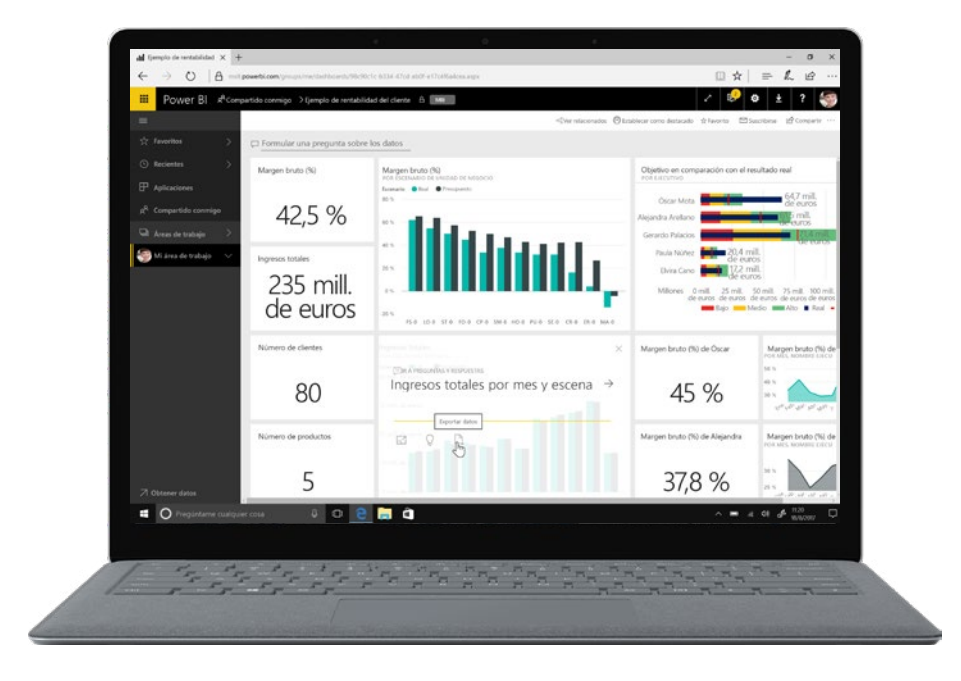

#### **Recopilar resultados en 15 segundos o menos**

Para empezar a usar Power BI, solo necesitas un único conjunto de datos. En la sección **Conjuntos de datos** del panel izquierdo, selecciona el signo de puntos suspensivos junto a los datos que quieras analizar. En el menú de opciones, selecciona **Información rápida**. Después de solo 15 segundos, tu información ya estará lista. Haz clic en **Ver información**. Desde allí, tendrás un par de opciones:

- **Anclar** objetos visuales un panel.
- **Filtrar** para obtener información adicional.

#### **Realizar preguntas para obtener información**

Power BI está equipado con un avanzado motor de reconocimiento de idioma que generará informes y visualizaciones a partir de las preguntas específicas que realice.

- **Empieza en el panel** del conjunto de datos que quieras analizar.
- **Escribe una pregunta** con lenguaje natural que usarías en una conversación (por ejemplo, "¿Cuáles fueron nuestros ingresos en 2016?"). Se mostrará una lista de términos sugeridos basados en la pregunta.
- **Haz clic en un término** para ver los resultados y un objeto visual correspondiente.
- **Para guardar el objeto visual** en el panel, selecciona el icono de anclar junto al cuadro de entrada de preguntas.

#### **Recopilar información en un panel**

Para crear un panel, solo se necesita anclar una representación visual. Después de crear un panel con información relacionada sobre un conjunto de datos específico, puedes cambiar la organización del diseño.

- **Para cambiar el tamaño de un icono**, arrastra los controladores hacia dentro o hacia fuera.
- **Para mover un icono**, solo tienes que hacer clic y arrastrarlo hasta la ubicación donde quieras que se muestre en el panel.
- Para cambiar el título o el subtítulo, mantén el mouse sobre un icono, haz clic en el icono del lápiz y, después, abre los detalles del icono.

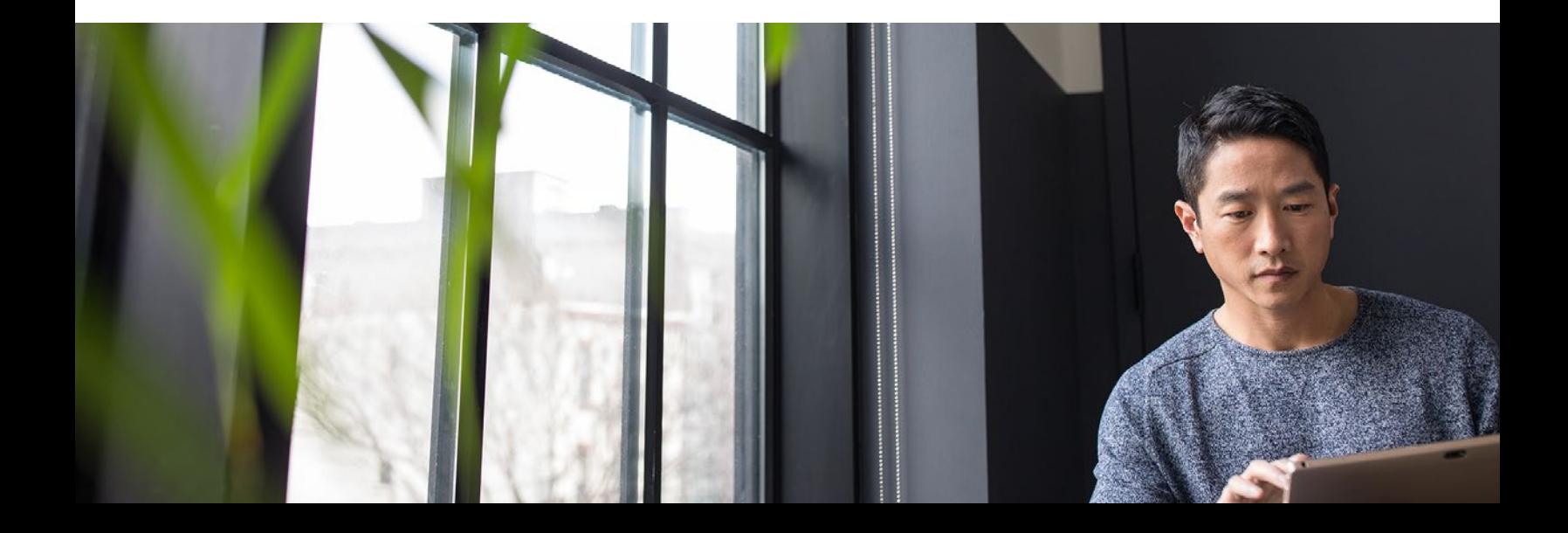

#### **Delve**

# Información inteligente que te hace más inteligente

Microsoft MyAnalytics le mostrará a tu equipo cómo trabajar con mayor eficiencia.

#### **Red**

- ¿Con qué personas interactúas con más frecuencia?
- ¿Con qué rapidez respondes a sus correos electrónicos?

#### **Correo electrónico**

- ¿Con qué rapidez lees y respondes a sus correos electrónicos?
- ¿Cuál es tu media de tiempos de respuesta e índices de lectura de correos electrónicos?

#### **Horas prioritarias**

- ¿Con qué frecuencia tuviste como mínimo dos horas de trabajo prioritario?
- ¿Cómo encuentras más tiempo para centrarte en el trabajo?

#### **Reuniones**

- ¿Cuántas horas dedicaste a las reuniones esta semana?
- ¿Consideras que son efectivas?

## **Línea final del curso intensivo**

Escalar para el éxito empieza con el uso de las aplicaciones empresariales adecuadas para trabajar. Trabajar mejor es posible si proporcionas a tu empresa aplicaciones que faciliten la movilidad, el trabajo en equipo, la comunicación, la seguridad, la productividad y la información.

Después de completar el curso intensivo sobre Office 365, es hora de analizar con más detalle lo que Office 365 puede ofrecer a tu organización.

[Ver planes y precios para Office](https://go.microsoft.com/fwlink/?linkid=865987
Collapse) 365 [Empezar con una prueba gratuita de Office](https://go.microsoft.com/fwlink/p/?linkid=510938) 365 [Más información sobre Microsoft 365](https://discover.office.com/discover-microsoft-365/)